# **AKD PDMM® Cartão de falhas**

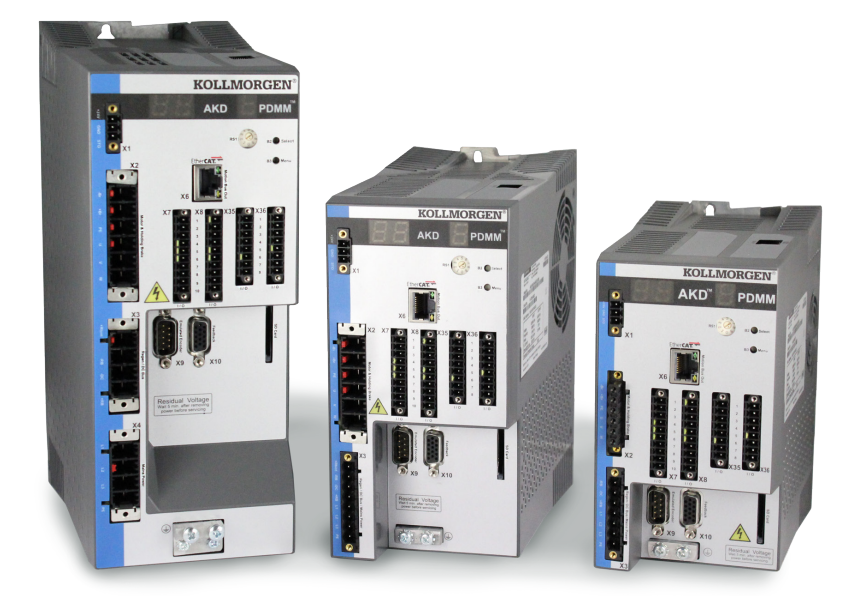

**Edição: Junho de 2016, revisão G** Válido para revisão de hardware EB Modelo 903-200014-09

Mantenha todos os manuais como um componente do produto durante a vida útil do produto. Passe todos os manuais para os futuros usuários/proprietários do produto.

**KOLLMORGEN** 

**Because Motion Matters™** 

## **Registro de Revisões de Documentos:**

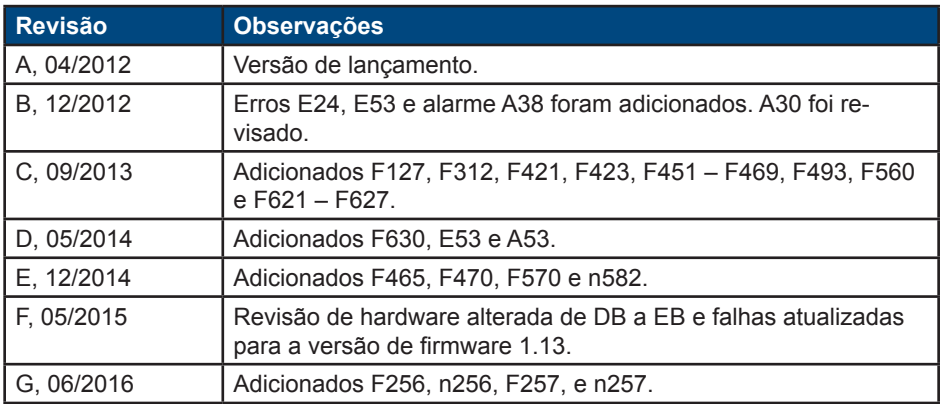

### **Marcas registradas**

AKD é uma marca registrada da Kollmorgen™ Corporation

### **Alterações técnicas que melhorem o desempenho do dispositivo podem ser feitas sem aviso prévio.**

### Impresso nos Estados Unidos da América

Este documento é propriedade intelectual da Kollmorgen™. Todos os direitos reservados. Nenhuma parte deste trabalho pode ser reproduzida sob qualquer forma (por fotocópia, microfilme ou qualquer outro método) ou armazenada, processada, copiada ou distribuída por meios eletrônicos sem a permissão escrita da Kollmorgen™.

# **Conteúdo**

![](_page_2_Picture_124.jpeg)

![](_page_2_Picture_125.jpeg)

# **2. Erros e alarmes do AKD PDMM**

![](_page_2_Picture_126.jpeg)

# **1. Mensagens de falha e advertência do AKD**

Quando ocorre uma falha, o relé de falha do drive é o aberto, o estágio de potência de saída é desligado (motor perde todo o torque) ou a carga é freada dinamicamente. O comportamento específico do drive depende do tipo de falha. O display no painel frontal do drive exibe o número da falha ocorrida. Se uma advertência for emitida antes da falha, ela é exibida no LED e tem o mesmo número que a falha associada. Advertências não desarmam o estágio de potência de saída do drive ou o relé de falha.

O lado esquerdo do LED exibe F para uma falha ou n para uma advertência. O lado direito exibe o número da falha ou da advertência da seguinte forma: 1-0-1-[apaga]. A falha de maior prioridade é exibida no LED, mas múltiplas falhas podem estar presentes quando ocorre uma condição de falha. Verifique a tela de Falhas e Alarmes do AKD WorkBench ou leia o status do parâmetro DRV.FAULTS por meio do controlador ou da IHM para toda a lista de falhas.

![](_page_3_Picture_242.jpeg)

![](_page_4_Picture_300.jpeg)

![](_page_5_Picture_314.jpeg)

![](_page_6_Picture_335.jpeg)

![](_page_7_Picture_327.jpeg)

![](_page_8_Picture_309.jpeg)

![](_page_9_Picture_326.jpeg)

![](_page_10_Picture_338.jpeg)

![](_page_11_Picture_340.jpeg)

![](_page_12_Picture_309.jpeg)

![](_page_13_Picture_355.jpeg)

![](_page_14_Picture_345.jpeg)

![](_page_15_Picture_382.jpeg)

![](_page_16_Picture_331.jpeg)

![](_page_17_Picture_361.jpeg)

![](_page_18_Picture_250.jpeg)

![](_page_19_Picture_314.jpeg)

![](_page_20_Picture_310.jpeg)

# Cartão de falhas AKD | F626 – F703

![](_page_21_Picture_230.jpeg)

# **2. Erros e alarmes do AKD PDMM**

Quando ocorrer um erro, o erro de prioridade mais alta é exibido no LED de 7 segmentos do AKD PDMM. Mensagens de erro têm prioridade sobre as mensagens de alarme. Quando ocorrer um erro ou alarme, verifique sempre o registro de mensagens do controlador. O registro de mensagens fornecerá mais detalhes sobre a falha e o histórico dos eventos que levaram à falha. A partir do registro de mensagens, os detalhes sobre a causa da falha podem ser determinados, para corrigir o problema raíz.

Erros e alarmes são limpados via hardware ou software. Para obter instruções sobre como limpar um erro ou alarme, localize seu número na tabela abaixo e siga as instruções de solução.

![](_page_22_Picture_326.jpeg)

![](_page_23_Picture_382.jpeg)

![](_page_24_Picture_338.jpeg)

![](_page_25_Picture_342.jpeg)

#### **Sobre a Kollmorgen**

A Kollmorgen é uma empresa líder no fornecimento de sistemas de movimento e componentes para fabricantes de máquinas. Por meio do conhecimento de categoria mundial em tecnologia de movimento, qualidade líder de mercado e profunda experiência em unir e integrar produtos padronizados e customizados, a Kollmorgen apresenta soluções inovadoras que são inigualáveis em desempenho, confiabilidade e facilidade de uso, proporcionando aos fabricantes de máquinas uma indiscutível vantagem de mercado.

Para assistência em suas aplicações, visite www.kollmorgen.com ou entre em contato conosco no:

![](_page_27_Picture_3.jpeg)

Junte-se à Kollmorgen Developer Network para suporte de produto. Faça as perguntas à comunidade, pesquise respostas na base de conhecimento, obtenha downloads e sugira melhorias.

#### **América do Norte Kollmorgen**

203A West Rock Road Radford, VA 24141 EUA Telefone: 1-540-633-3545 Fax: 1-540-639-4162 E-mail: support@kollmorgen.com

#### **Europa KOLLMORGEN Europe GmbH**

Pempelfurtstraße 1 40880 Ratingen, Alemanha Telefone: +49 (0) 2102 9394 0 Fax: +49 (0) 2102 9394 3155 E-mail: technik@kollmorgen.com

14

#### **América do Sul Kollmorgen** Avenida Tamboré, 1077 Tamboré - Barueri - SP - Brasil CEP:06460-000 Telefone: +55 11 4191-4771 Fax: 1-540-639-4162 E-mail: support@kollmorgen.com

**China e SEA Kollmorgen** Rm 202, Building 3, Lane 168, Lin Hong Road, Changing District Shanghai Telefone: +86 - 400 661 2802 Fax: +86 - 21 6128 9877 E-mail: sales.china@kollmorgen.com

**KOLLMORGEN**